## **ハピルス健診 ご利用マニュアル**

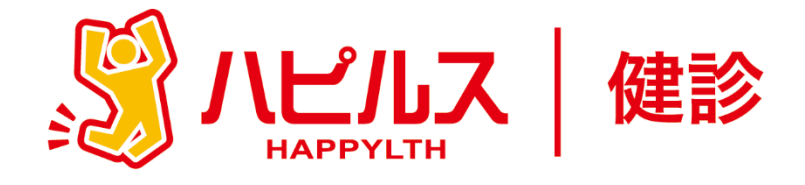

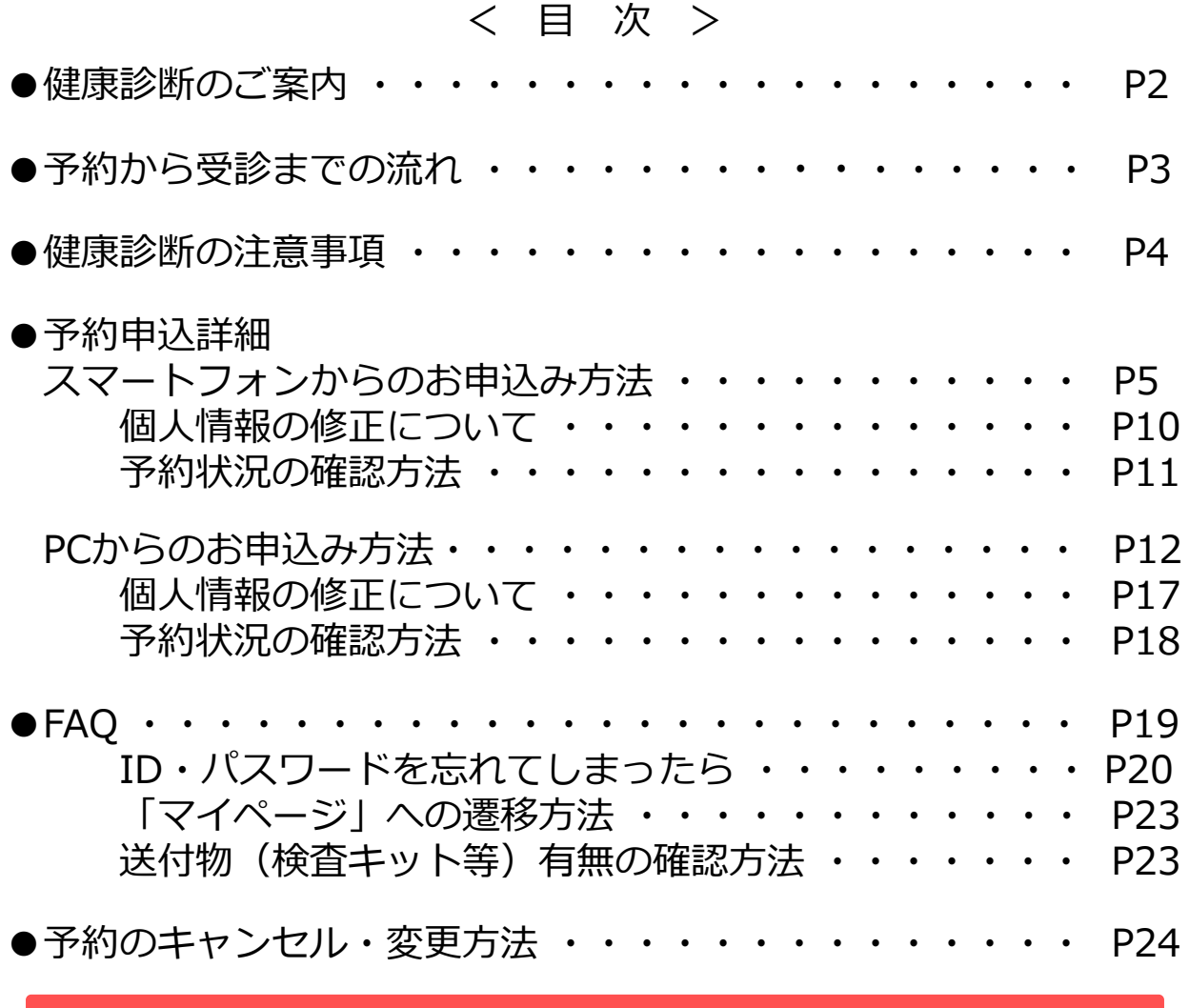

**健康診断のお申込みに関するお問合せ**

**委託先会社名: (株)ベネフィット・ワン ハピルス健診 健診予約受付センター**

TEL: 0800-9199-021 (受付時間:10時~18時/日祝・年末年始を除く)

1

## **2024年度 健康診断のご案内**

予約申込受付は(株)ベネフィット・ワンに委託し、 「ハピルス健診」にて運営いたします。

#### **受診対象者**

日本電気健康保険組合に加入されている30歳以上の被保険者 ■該当会社

:日本航空電子工業株式会社 /140:株式会社サンネット :株式会社オーシーシー /199:NECパーソナルコンピュータ株式会社 :JNシステムパートナーズ株式会社 /202:株式会社サイバーディフェンス研究所 :NEC静岡ビジネス株式会社 /206:大和電子サービス株式会社 :NECセキュリティ株式会社 /270:NECプラントエンジニアリング株式会社

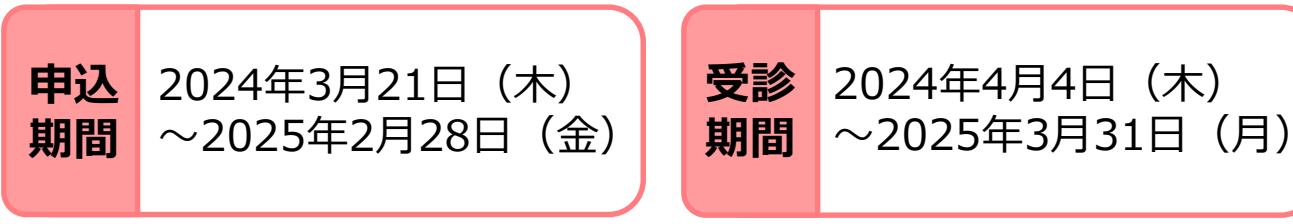

※ 受診可能日は、申込みから2週間先の日程となります。早めにお申込みください。

※ 健診機関の空き状況により希望する受診日でお取りできない場合がございます。 その場合は健診予約受付センターよりご連絡させていただきます。 (なお、健診機関との調整状況によっては ご連絡に1週間程度かかる場合がございます)

※ 予約手配した後に事業所が変更により該当会社から外れた場合:対象外となります。

#### **申込URL**

PCやスマートフォンから24時間いつでも予約できます。

https://kenshin.happylth.com/neckenpo/

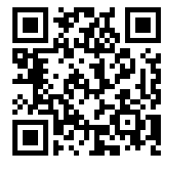

※予約申込・予約申請方法は、以下を参照ください。

 $\cdot$ スマートフォンからのお申込み: P.5 $\sim$   $\cdot$ PCからのお申込み: P.12 $\sim$ 

#### **個人情報の取り扱いについて**

ご本人の同意なく無断で個人情報を取得、利用または提供いたしません。 利用についてご本人の同意を得た場合でも、特定された利用目的の達成に必要な範囲でのみ使用し、また、 提供を同意されない限り、第三者に提供することはありません。以下の事項に同意のうえ、お申込みください。

お預かりした個人情報は、健診予約の際に提携の健診機関等に提出します。

----------------------------------------------------------------------------- 担当:株式会社ベネフィット・ワン 個人情報取扱事務局 E-mail: privacy@benefit-one.co.jp

# **予約から受診までの流れ**

**予約申込の 流れ**

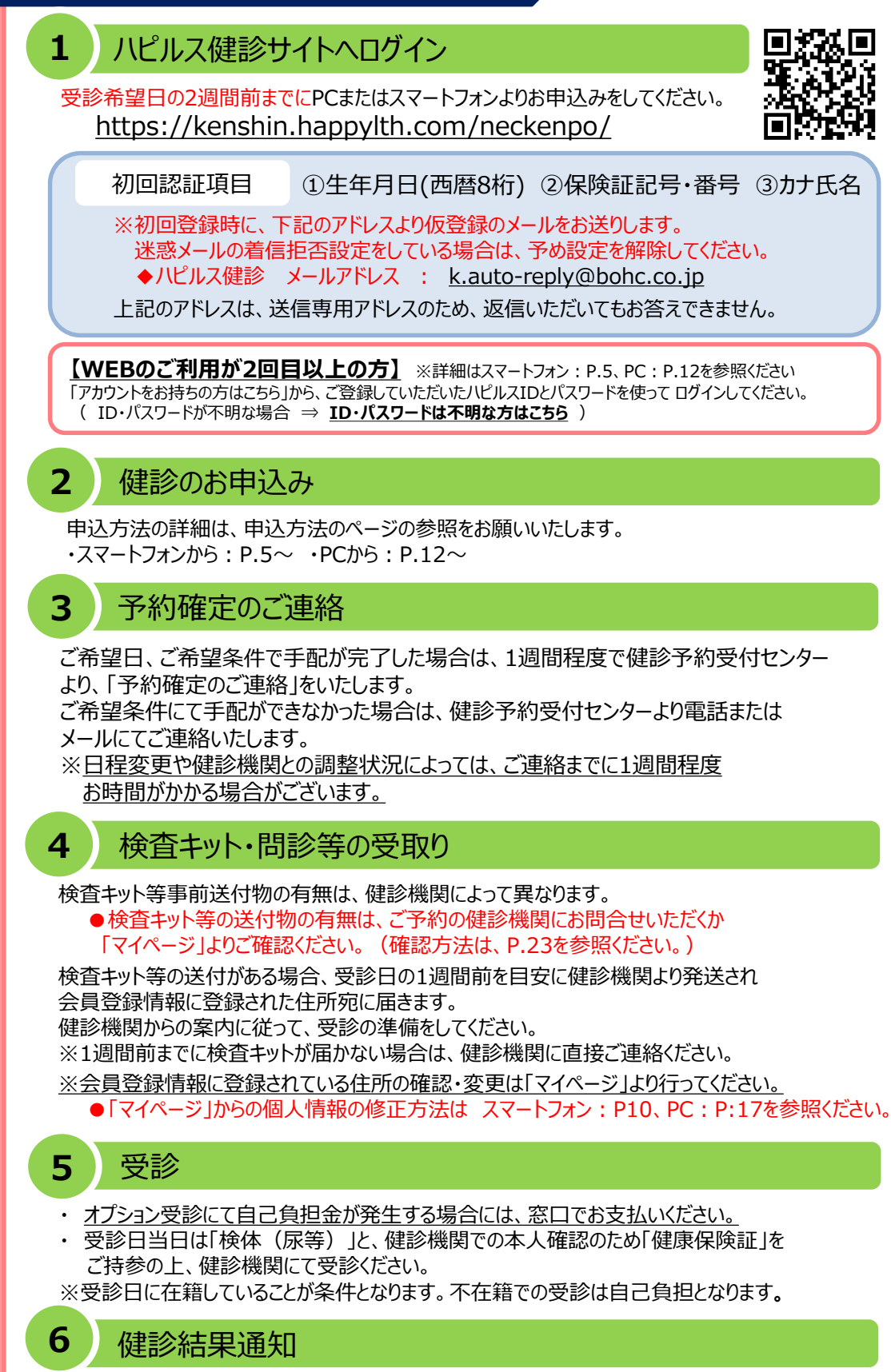

受診した健診機関から、健診の結果通知が届きます(目安として受診後約1ヶ月程度)

### **健康診断の注意事項**

健診機関からの案内物(送付物)がない方は、必ずご一読ください。 ※健診機関からの案内物の有無は、マイページをご確認ください。 (マイページのご確認方法はP.23へ)

**[マイページの確認方法](#page-22-0)**

### **「受診時」 について**

胸部X線検査をお受けになる方

- •念のためボタン・金具等のついていない無地のTシャツをご持参ください。
- •妊娠中の方、妊娠されている可能性がある方は、必ず看護師またはX線技師に お申し出ください。
- •3ヶ月以内にX線検査を受けられた方は、受付時にお申し出ください。

食事のご注意

- ●受診日当日は、健診予定時間の10時間前までにお食事をお済ませください。
- •受診日当日は、飴・ガム・喫煙や糖分の含まれる飲み物をお控えください。 (お茶・水は可)

•薬を服用している方は、医師にご相談の上で服用ください。

#### <sub>3</sub> その他

**健康診断の 注意事項**

> ●生理中は、婦人科の検査(子宮細胞診等)が受けられない場合がございます。 また、尿・便検査についても正確な検査結果を得られないことがあるため、 再検査となる場合がございます。

#### **上記は一般的なご案内となりますので、受診予定の健診機関から ご案内がある場合は、その案内に従ってください。**

#### **「受診後」 について**

受診確認について

•受診後に健診予約受付センターから受診確認のメールが送信されます。 メールに記載のURLをクリックして、受診完了手続きを行ってください。

健康診断結果について

●健診結果は、受診日より約1ヶ月で、健診機関よりご自宅へお送りいたします。 ※1ヶ月以内にお手元に届かない場合は、直接健診機関へお問い合わせください。

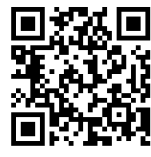

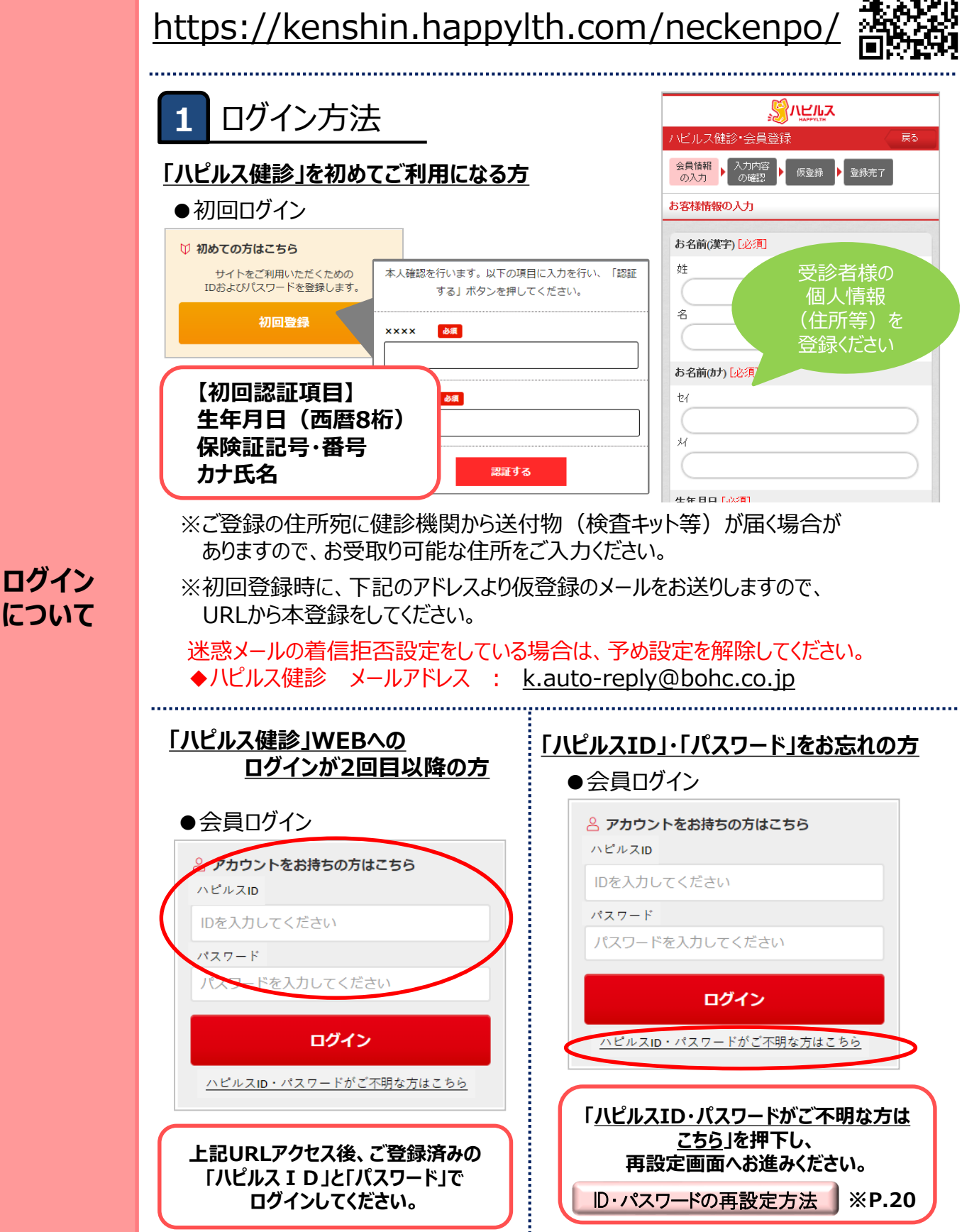

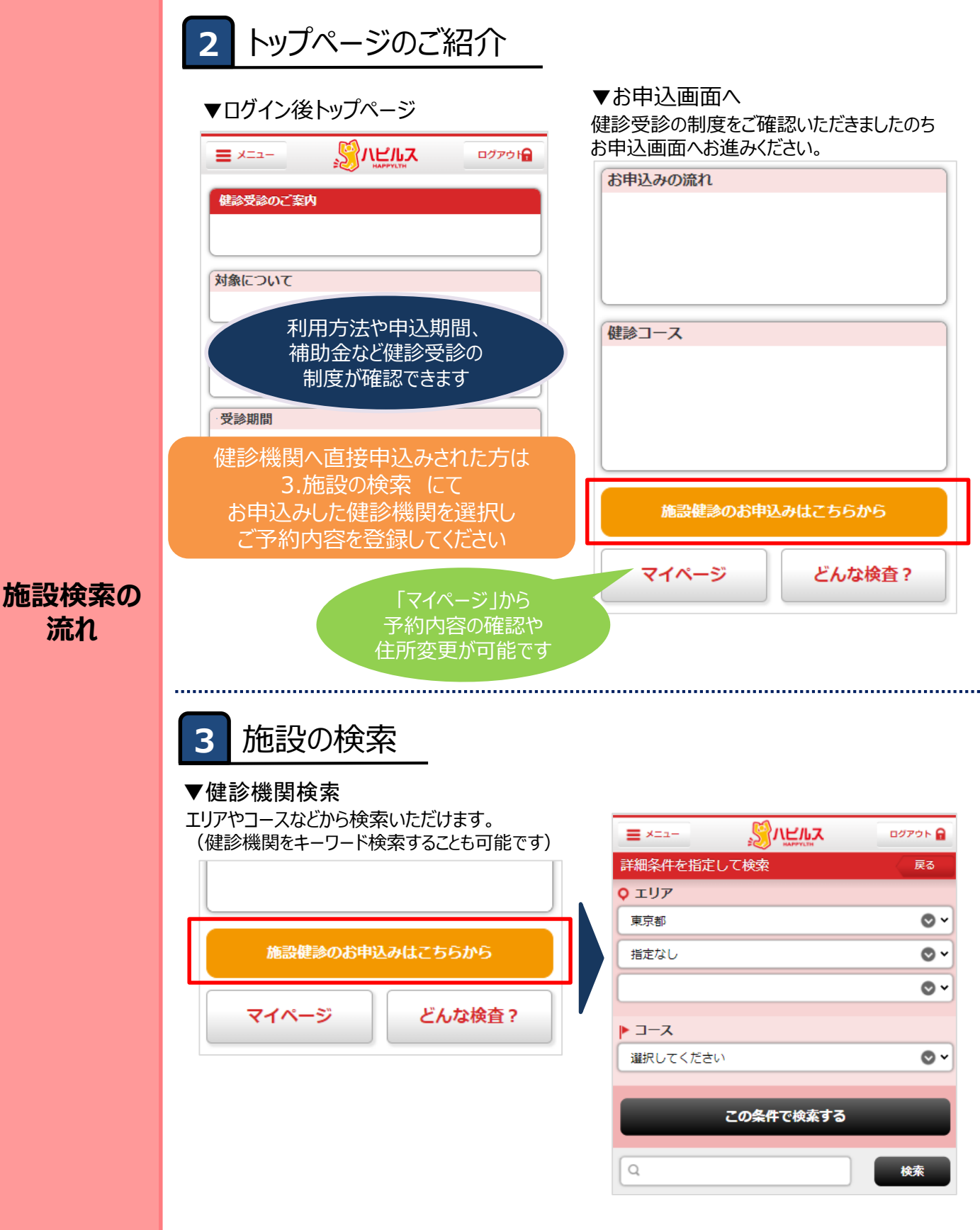

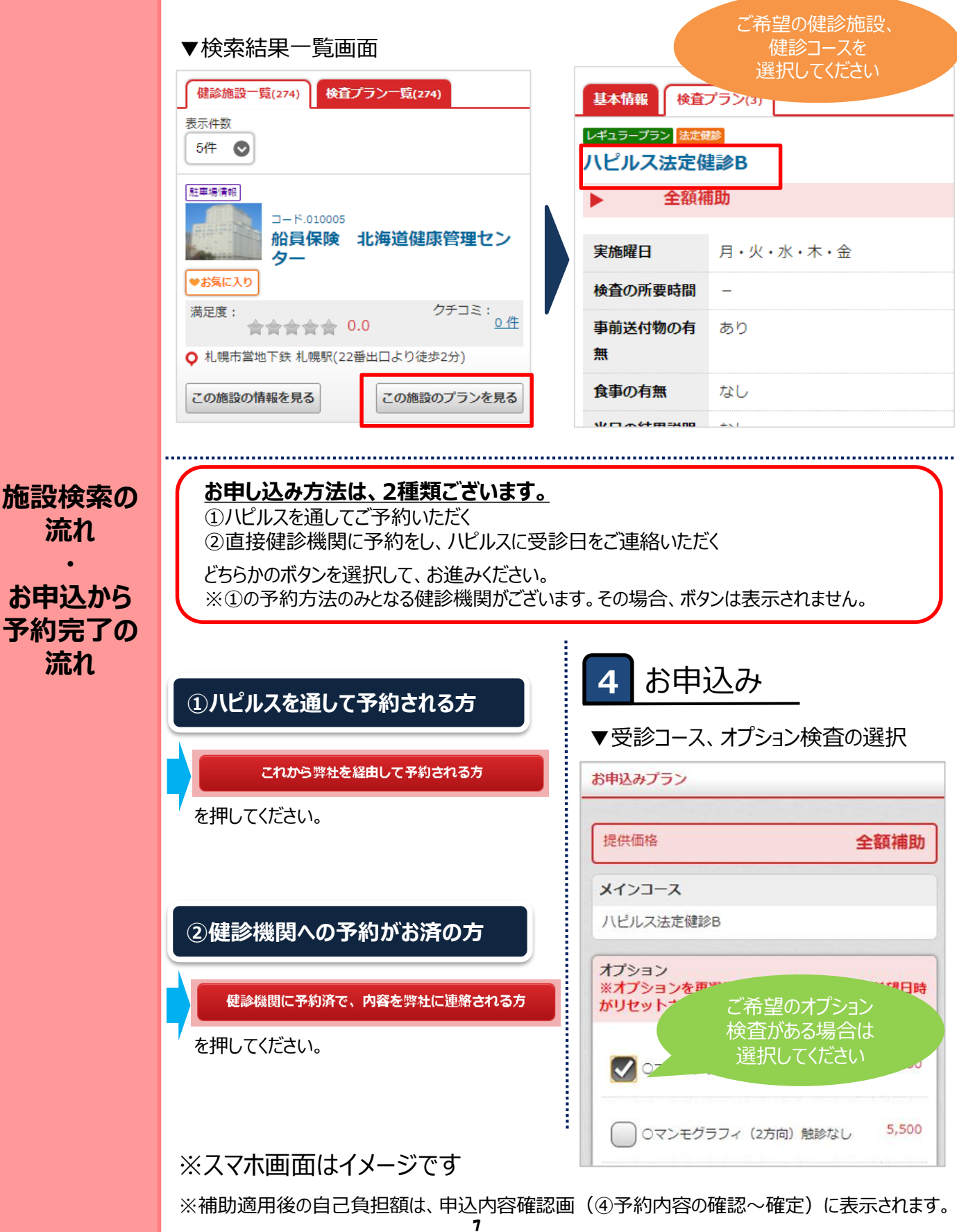

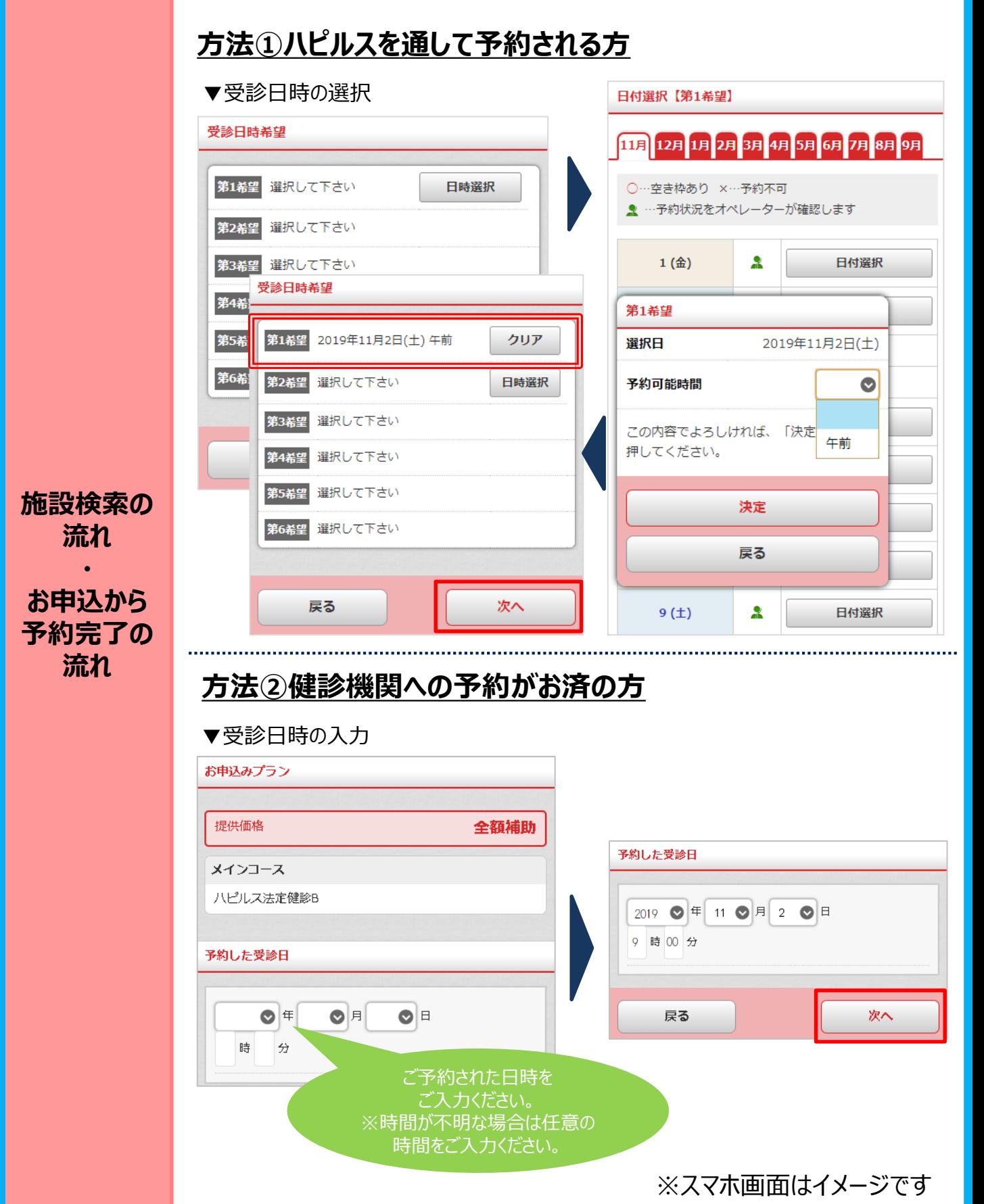

8

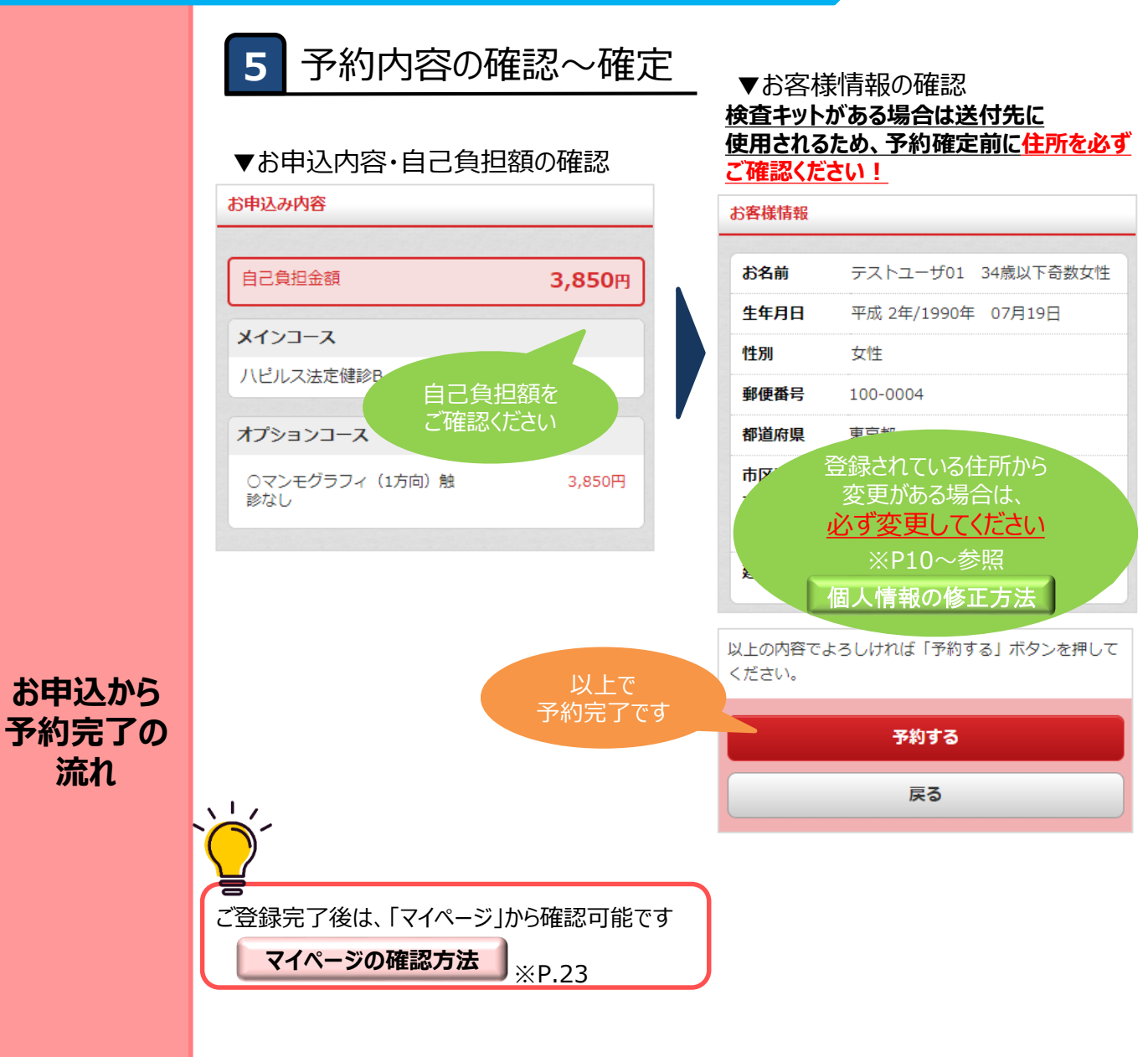

※スマホ画面はイメージです

<span id="page-9-0"></span>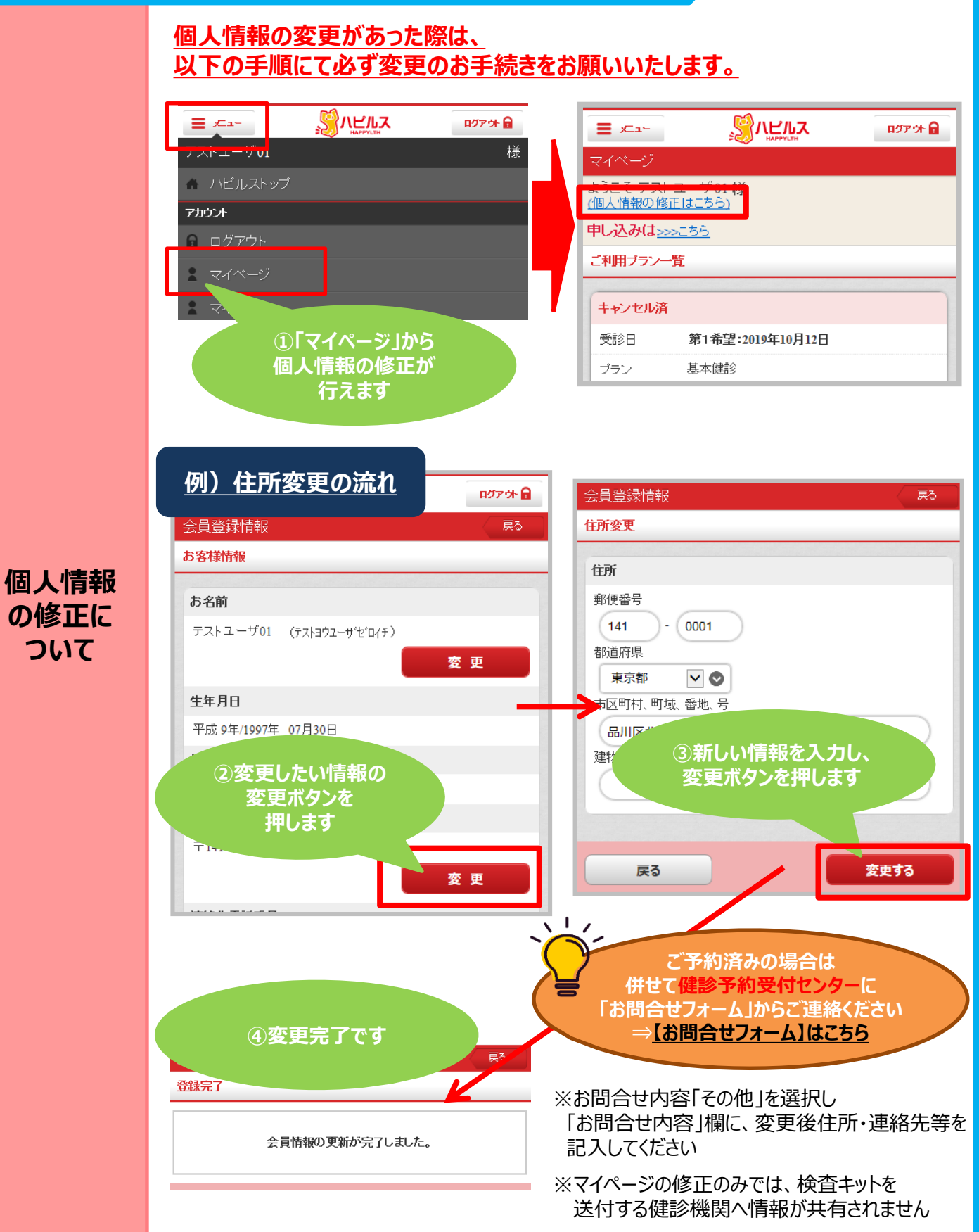

<span id="page-10-0"></span>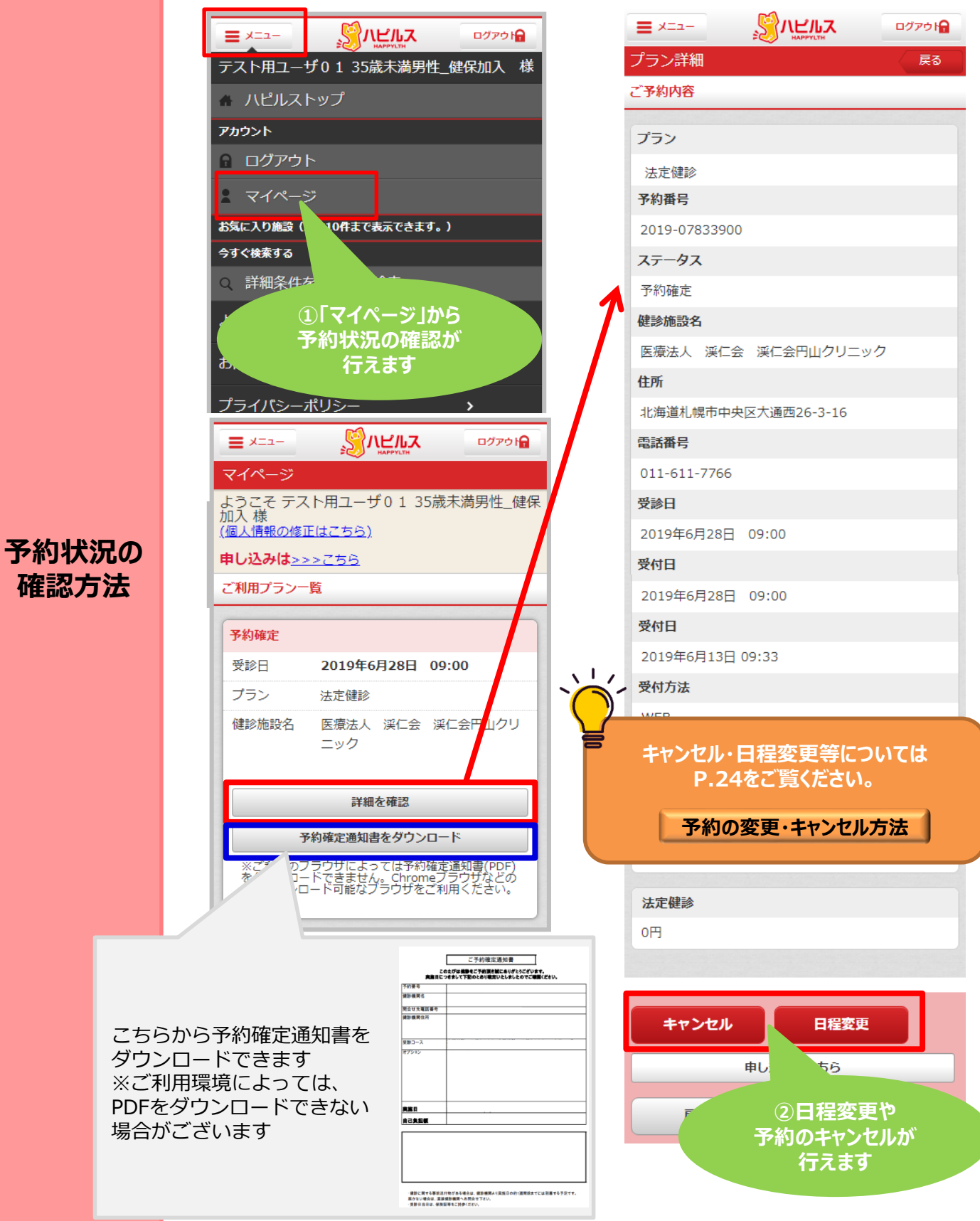

11

**ログイン について**

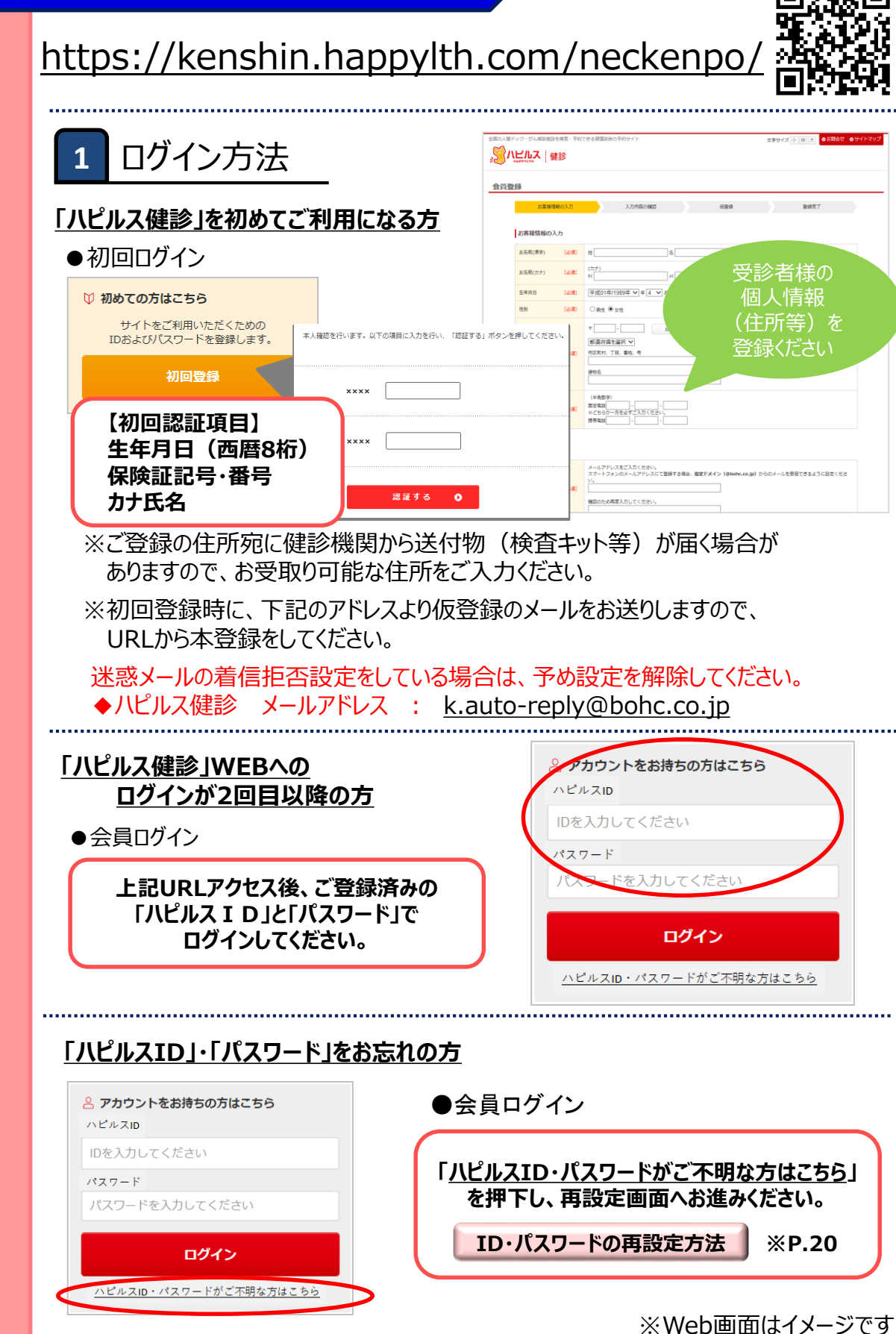

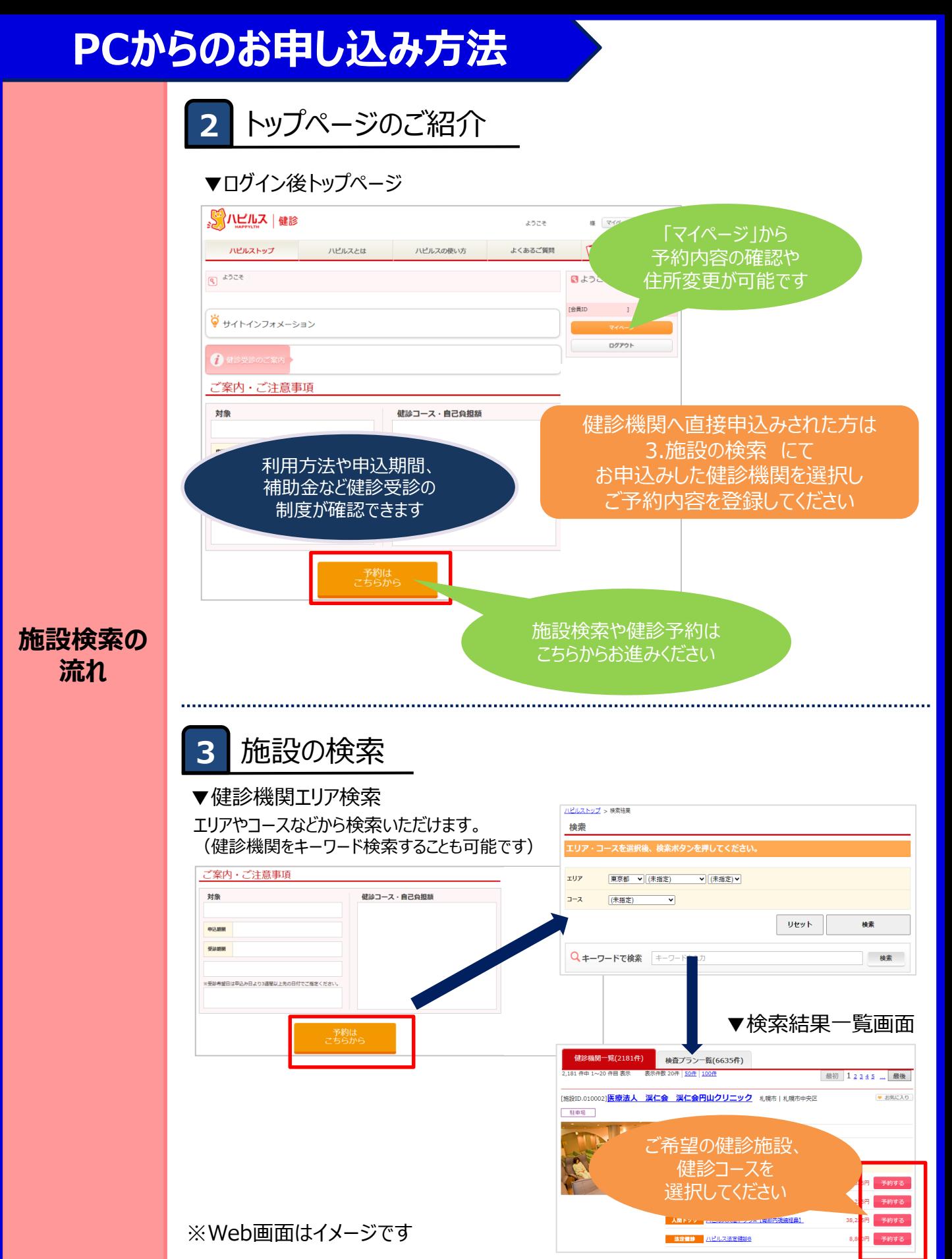

13

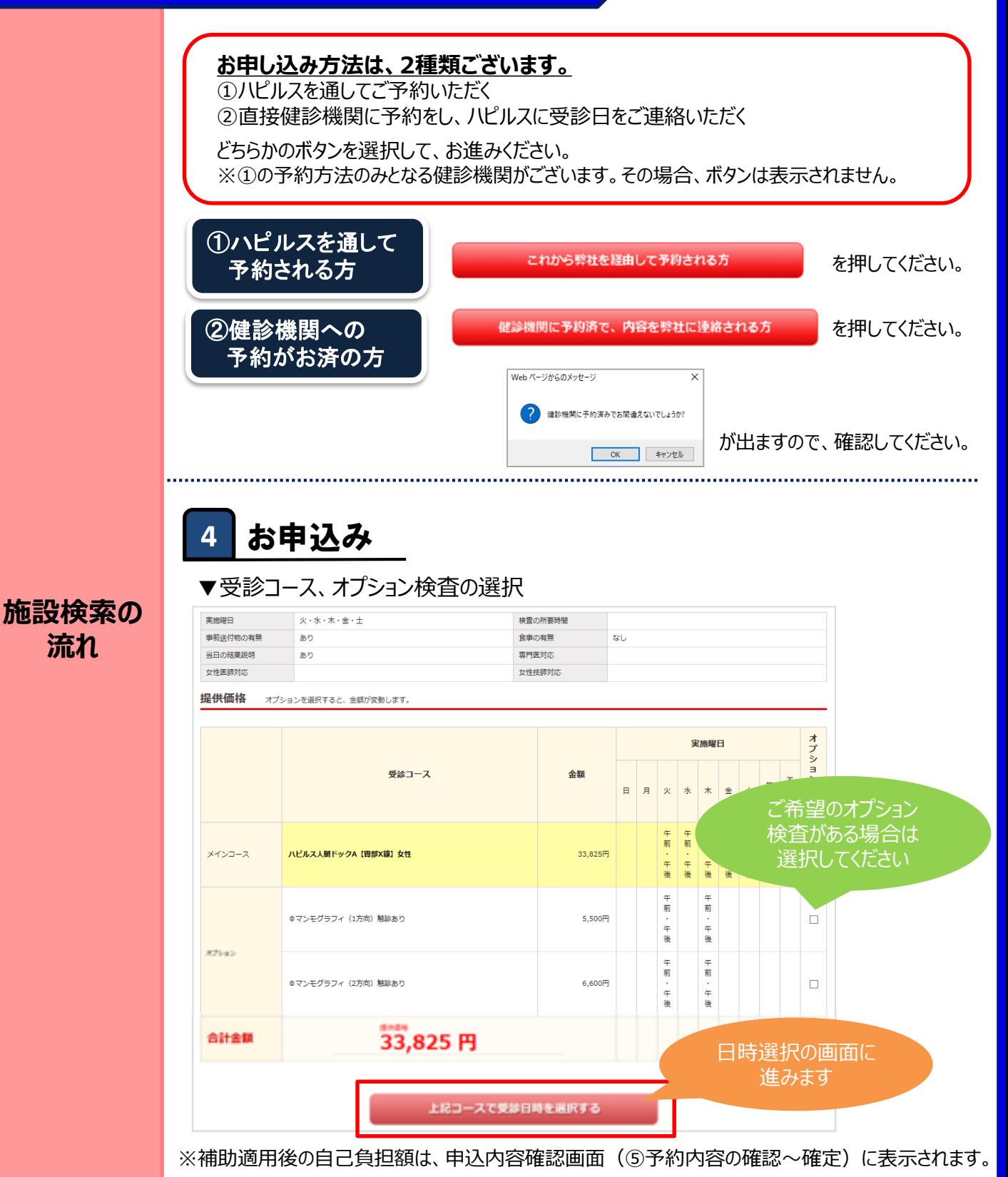

#### ※Web画面はイメージです

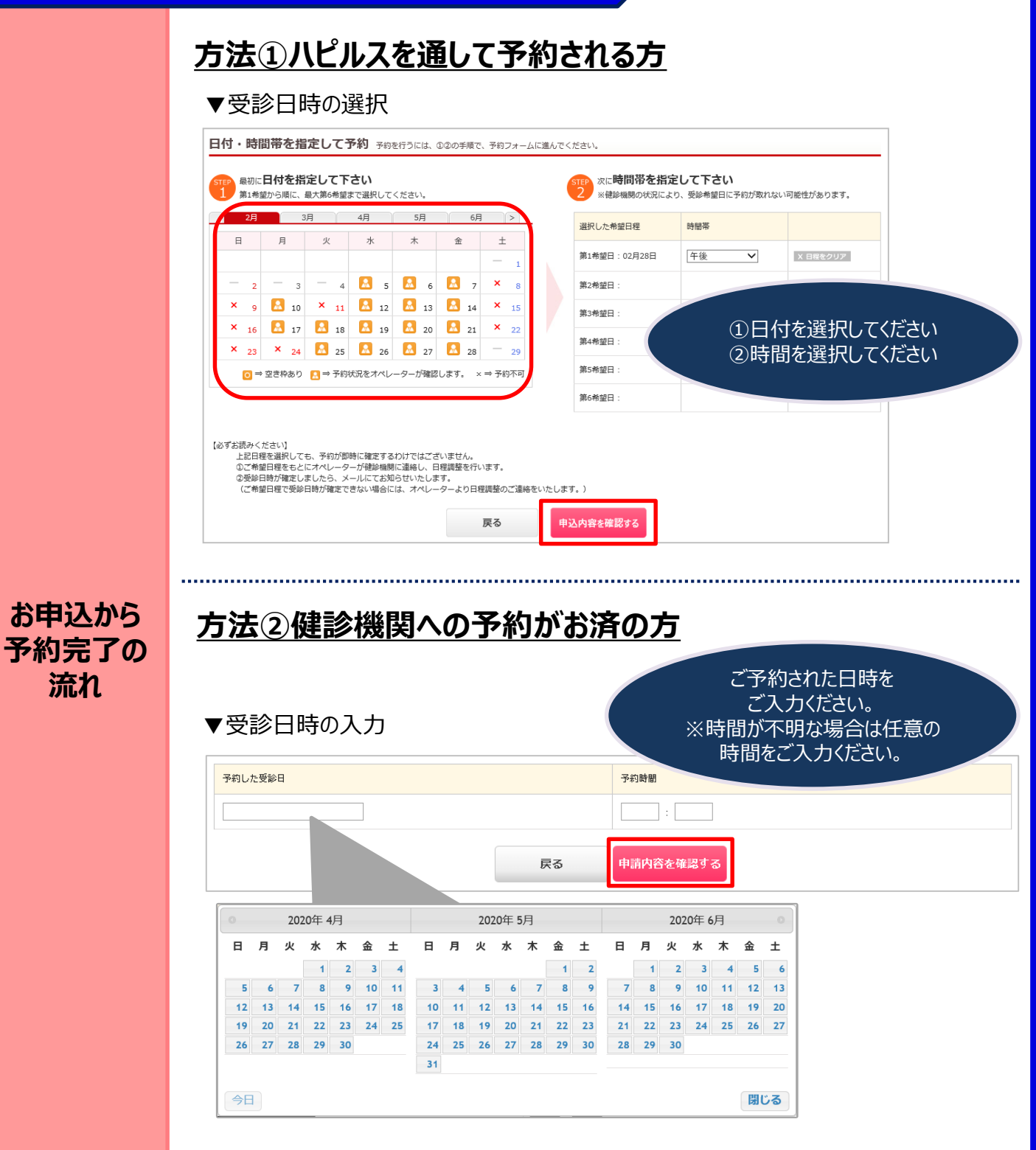

※Web画面はイメージです。

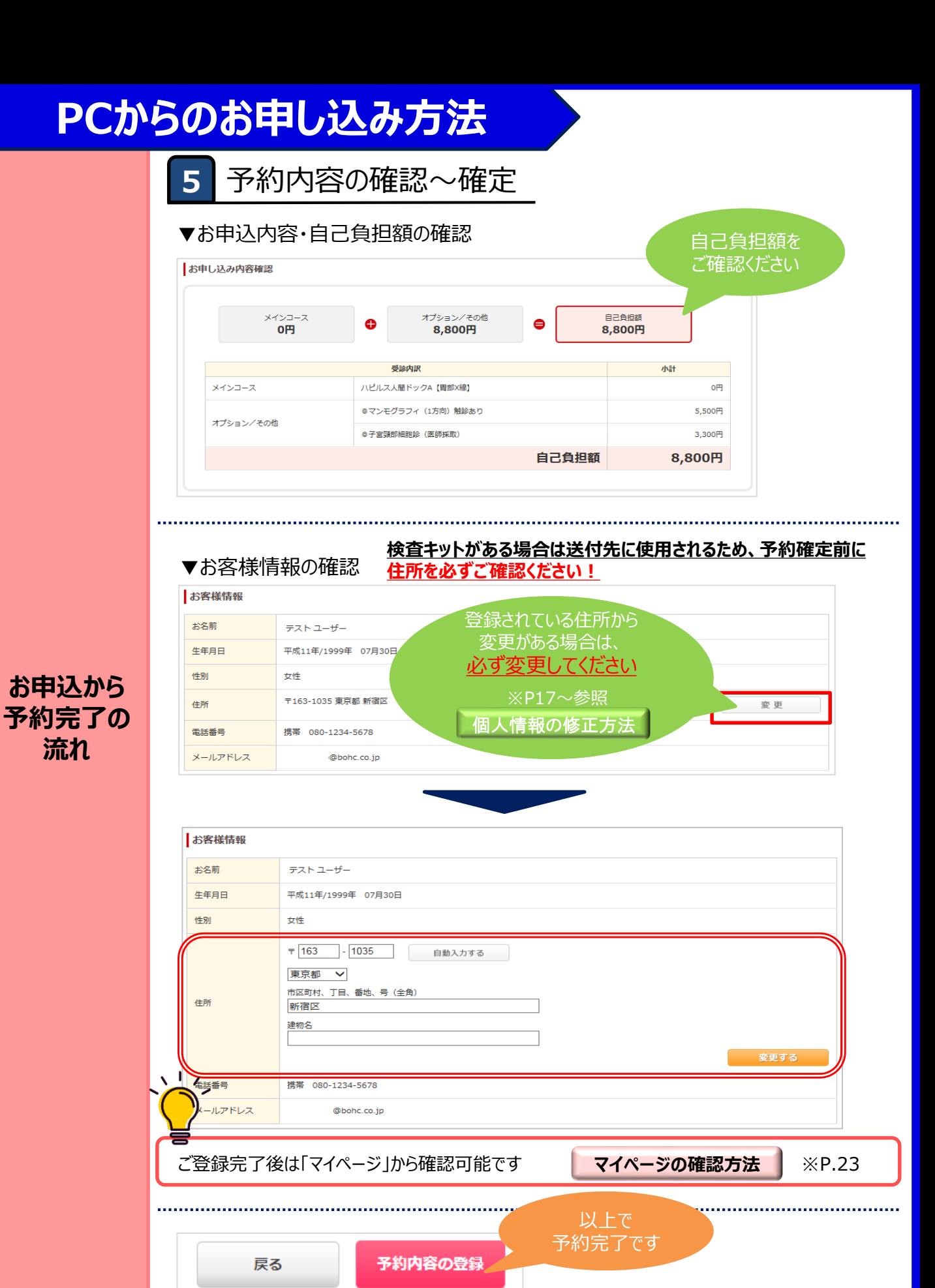

※Web画面はイメージです

#### **個人情報の変更があった際は、 以下の手順にて必ず変更のお手続きをお願いいたします。**

<span id="page-16-0"></span>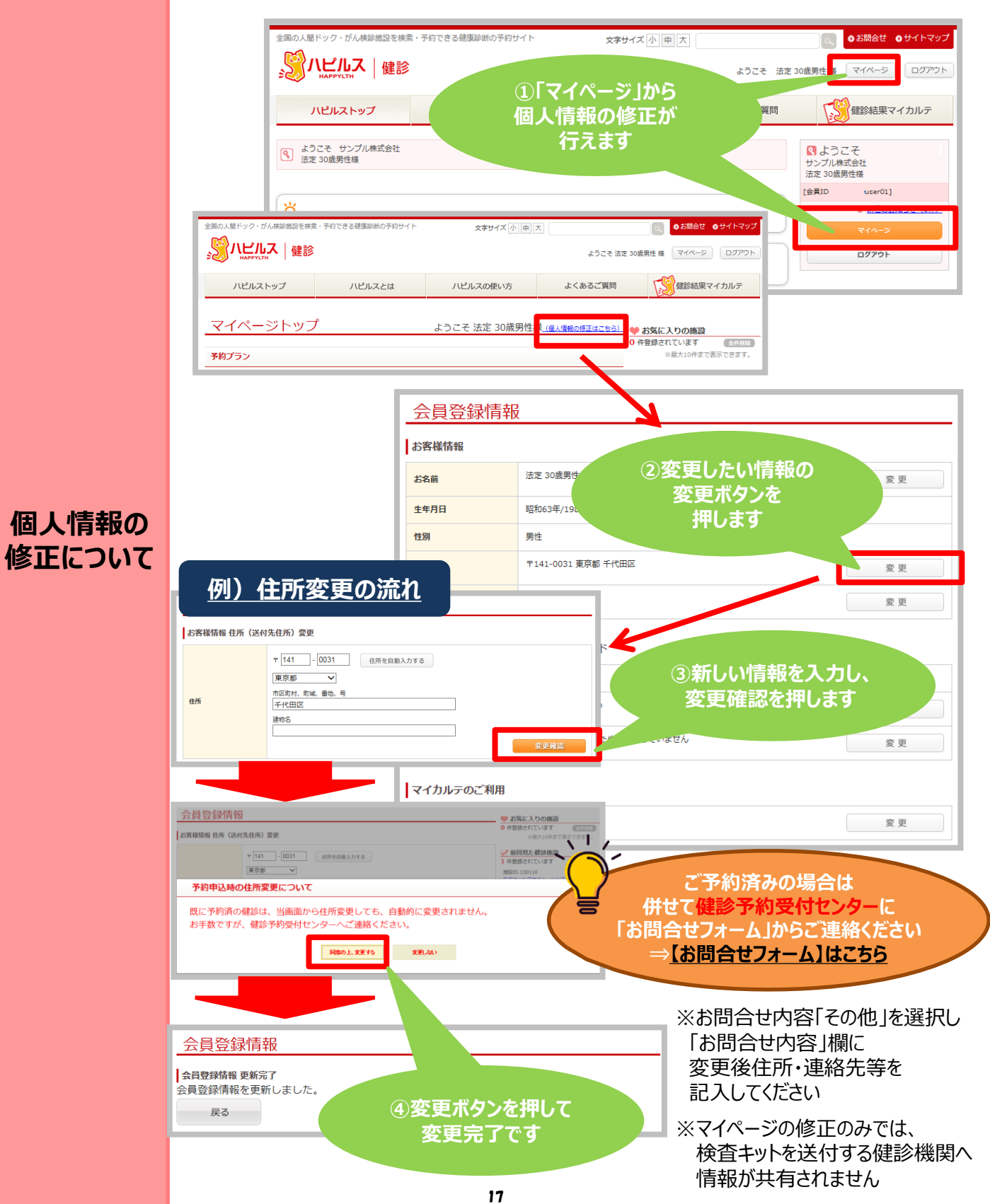

<span id="page-17-0"></span>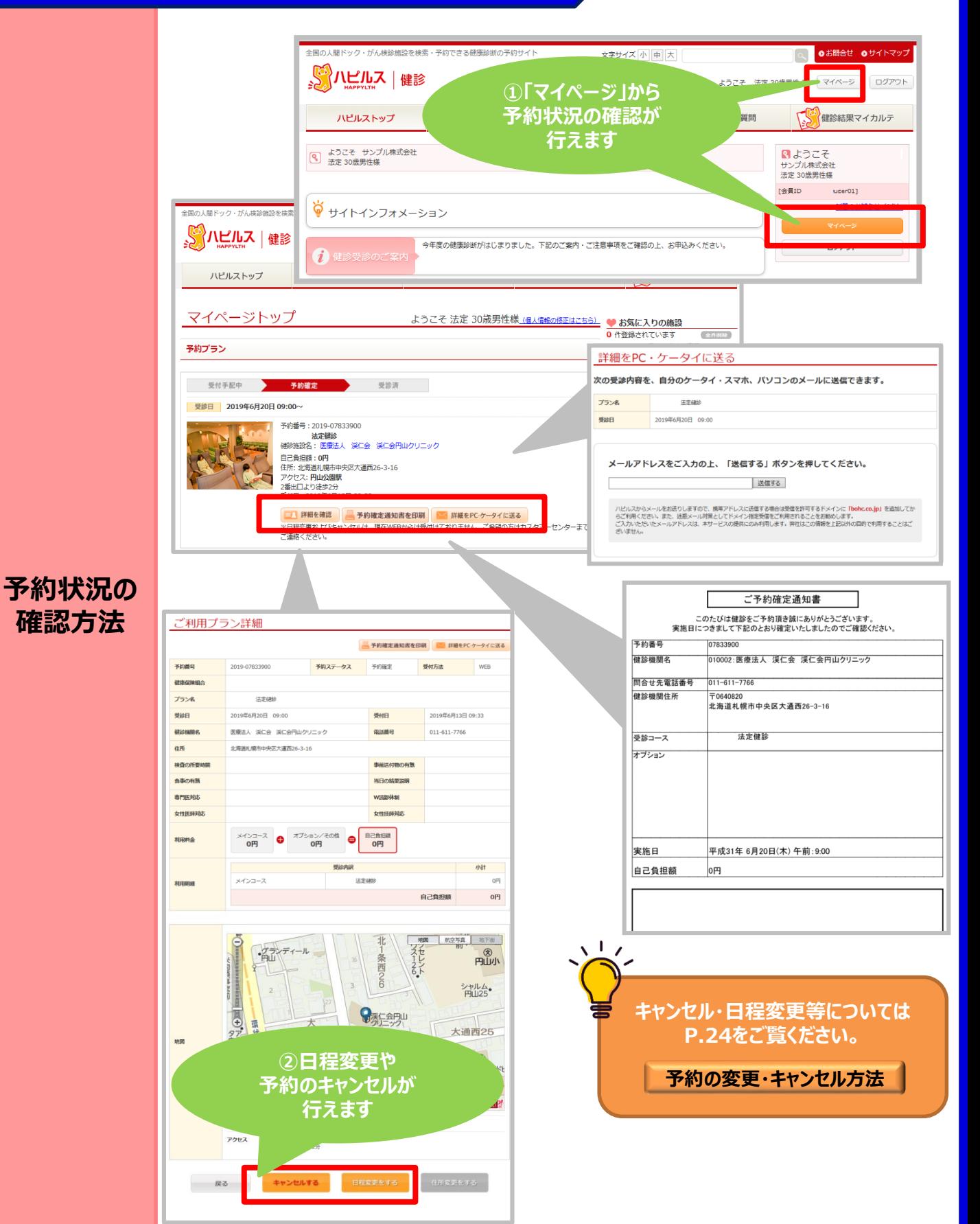

### **FAQ**

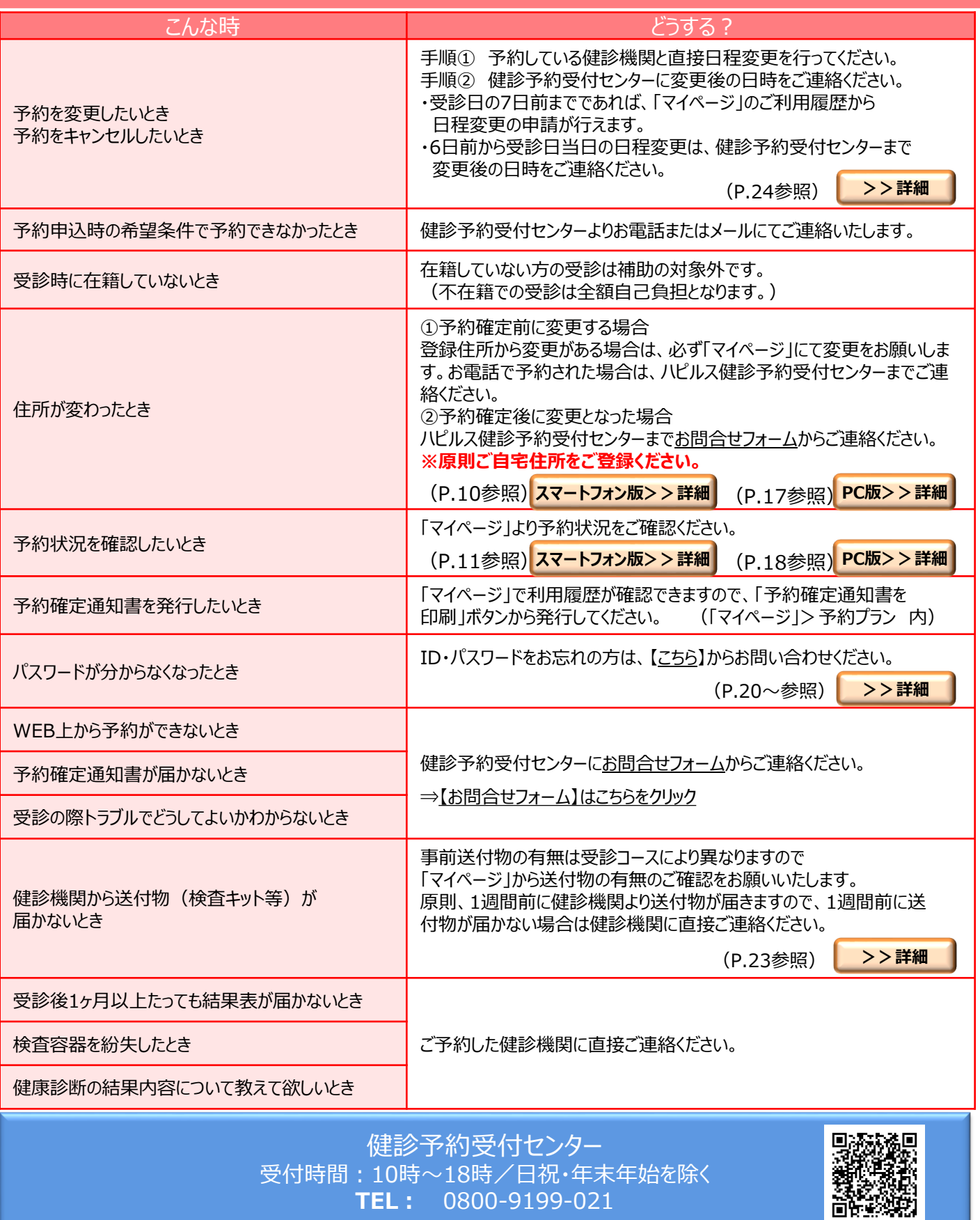

#### <span id="page-19-0"></span>**ID・パスワードを忘れてしまったら(パスワードの変更方法)**

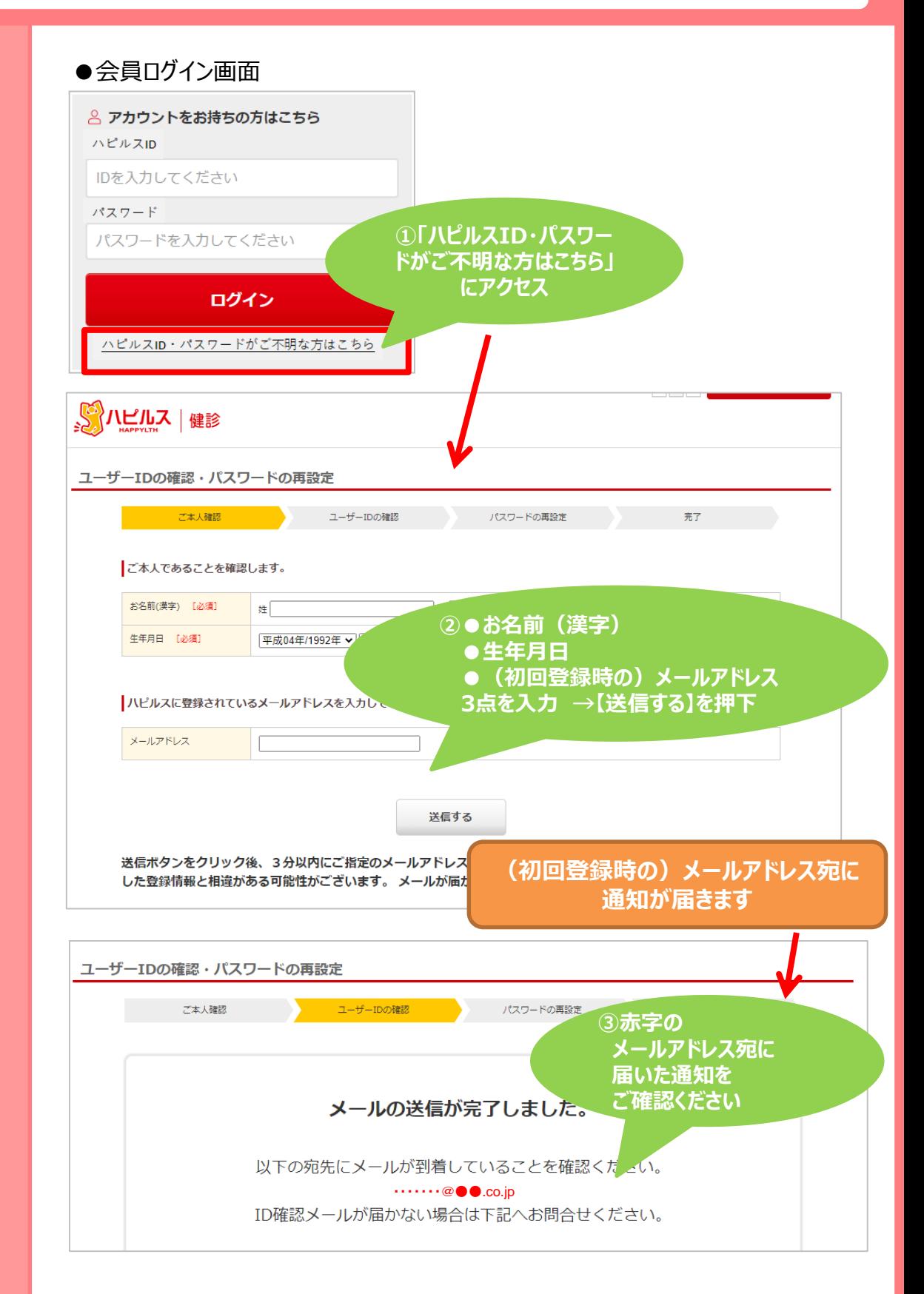

#### **ID・パスワードを忘れてしまったら(パスワードの変更方法)**

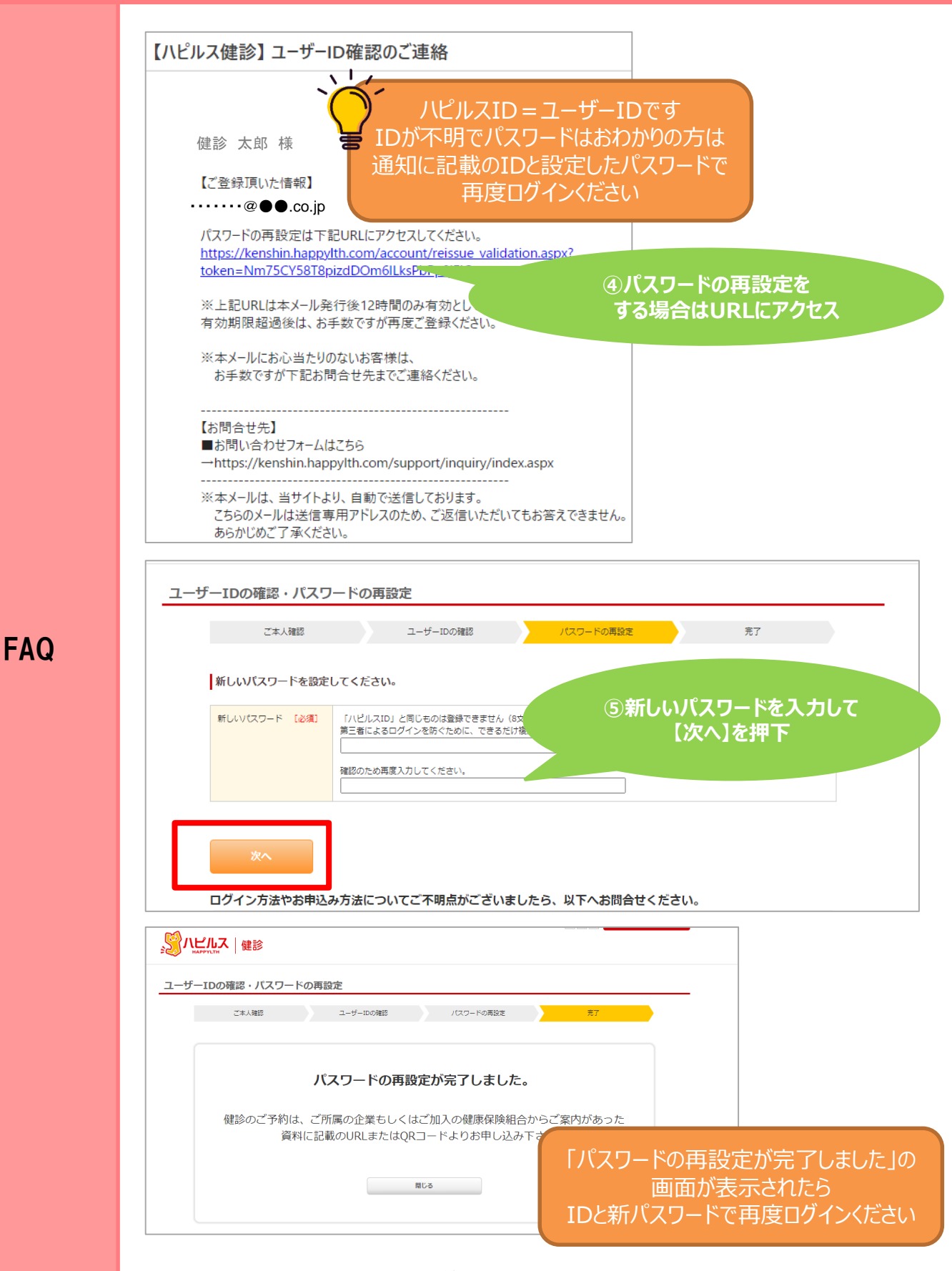

### **ID・パスワードを忘れてしまったら(パスワードの変更方法)**

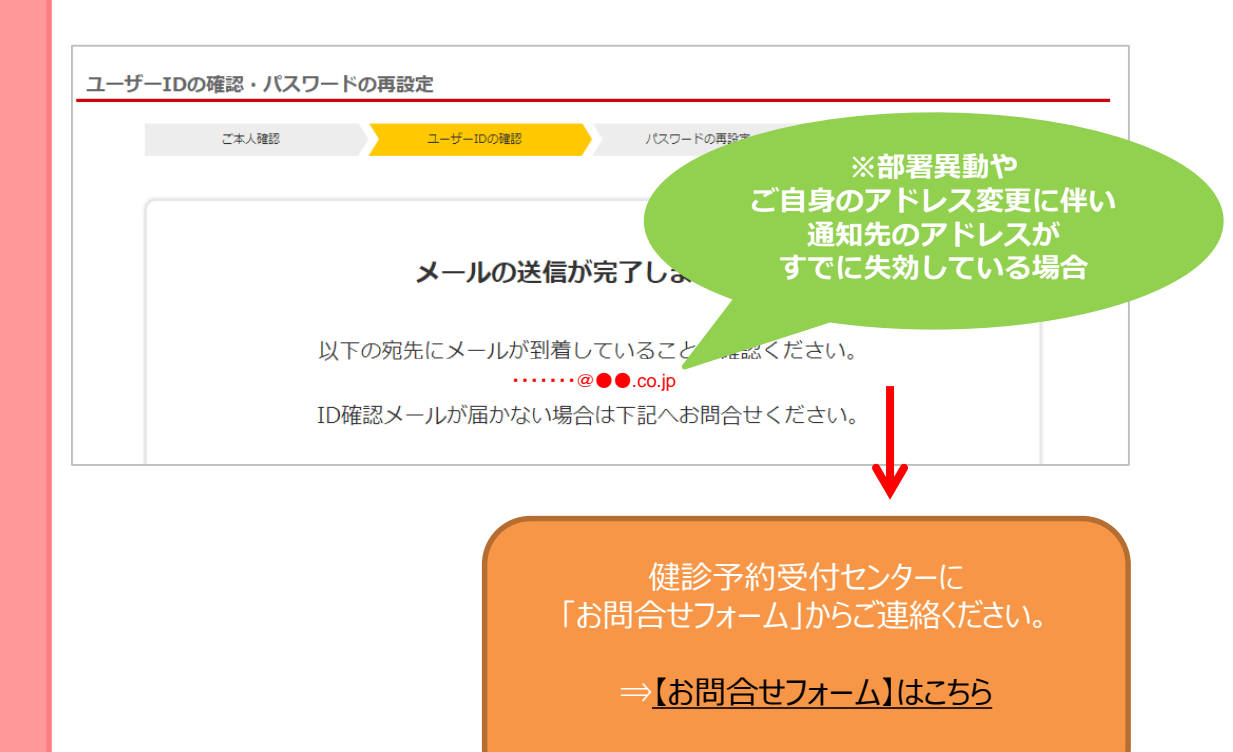

FAQ

### **「マイページ」への遷移方法**

<span id="page-22-0"></span>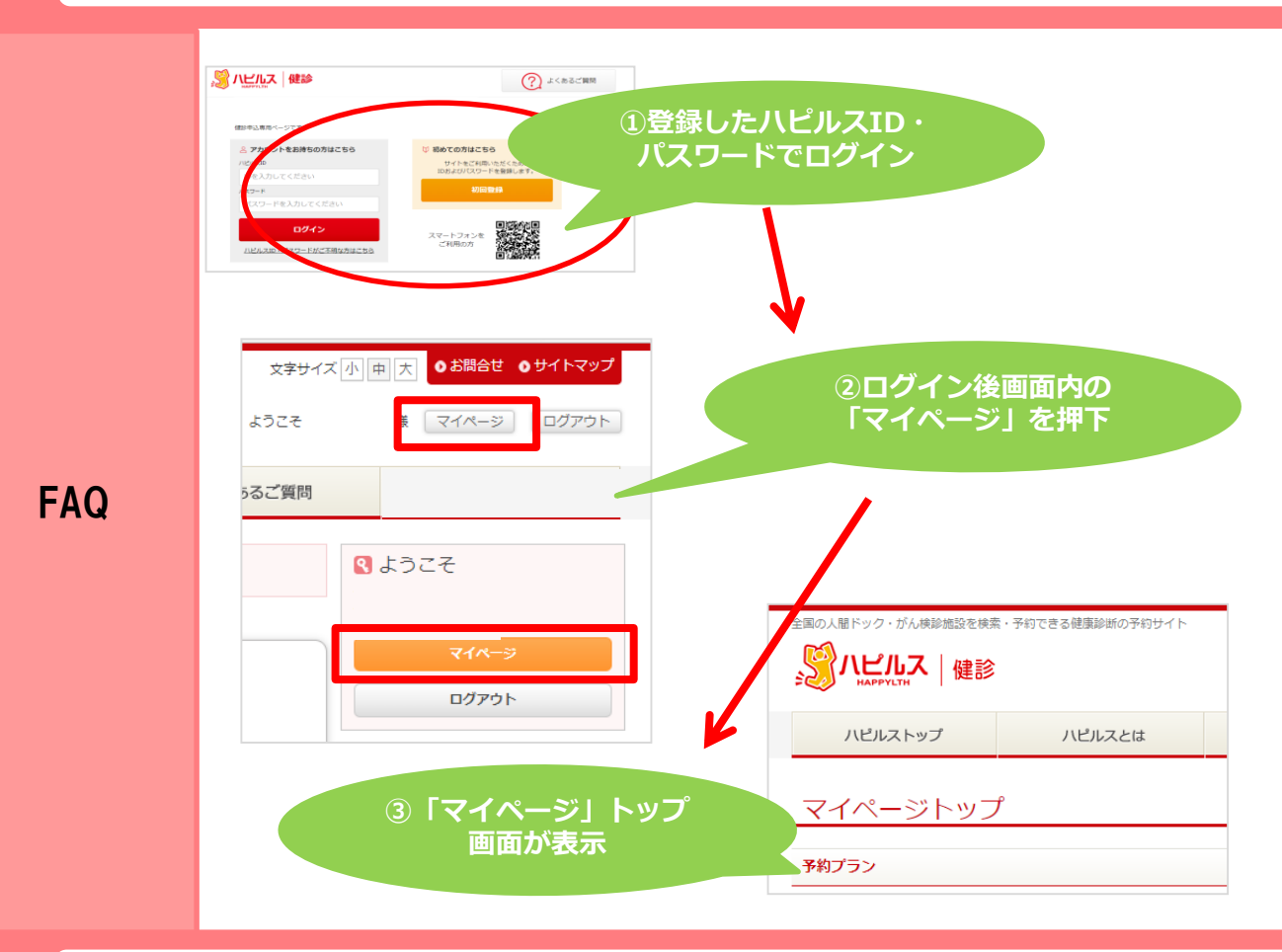

### **送付物(検査キット等)有無の確認方法**

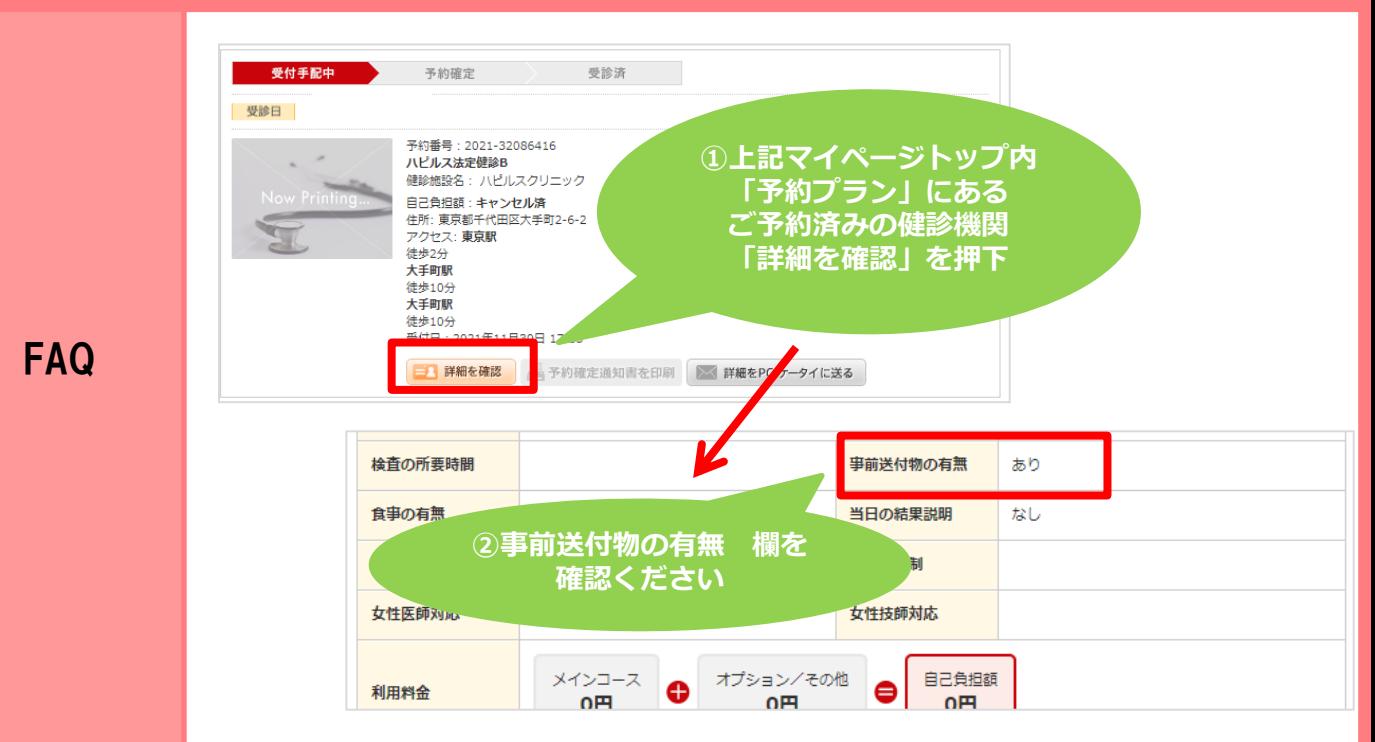

### **予約の変更・キャンセル方法**

<span id="page-23-0"></span>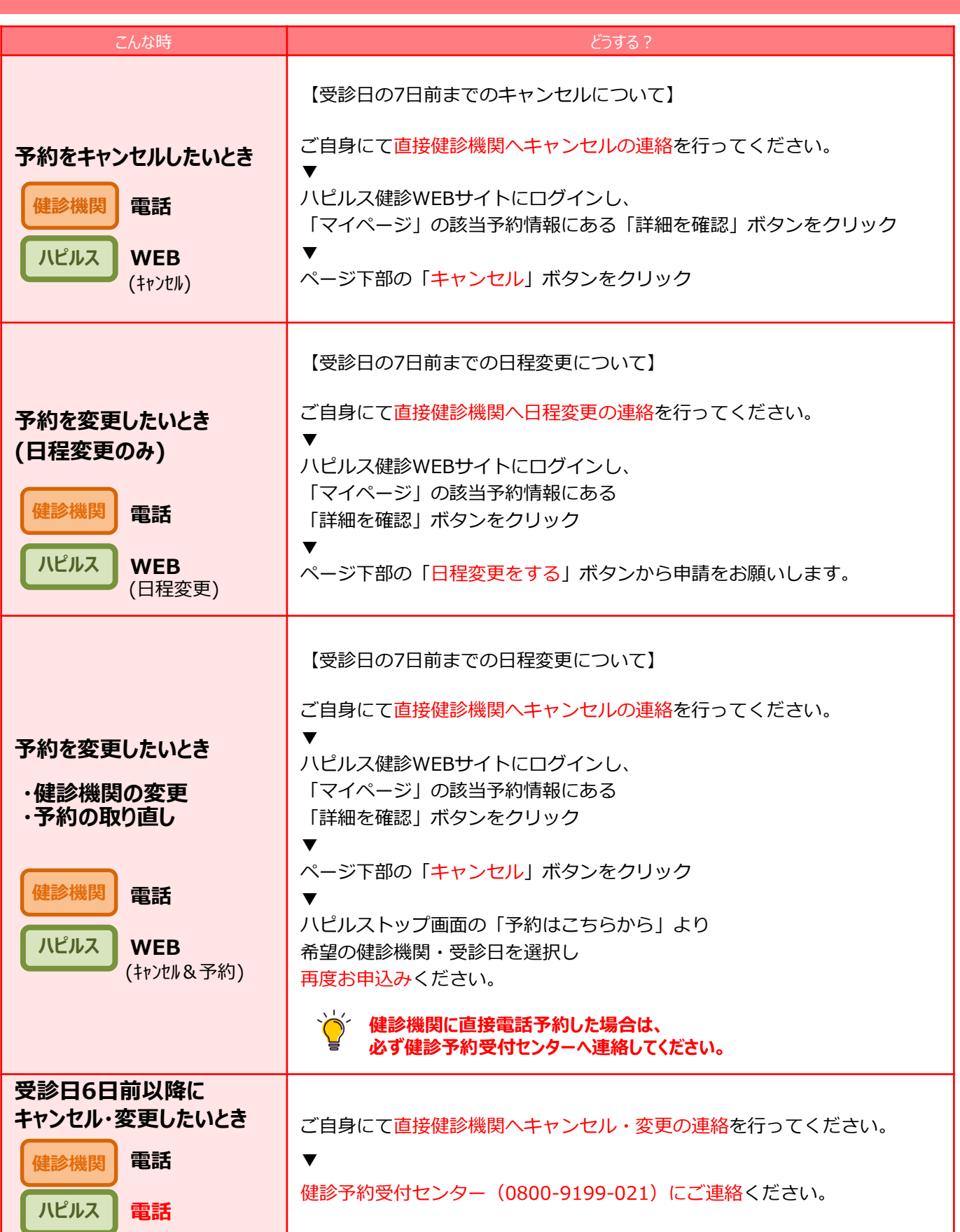